# <span id="page-0-0"></span>**Coadding Spectra and Weighted Responses**

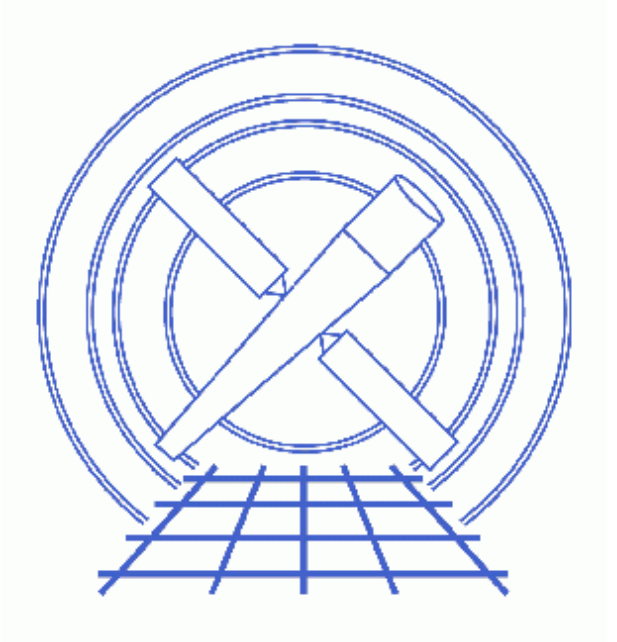

**CIAO 3.4 Science Threads**

# **Table of Contents**

- *[Getting Started](#page-3-0)*
	- ♦ [CALDB 3.3.0.1 patch](#page-3-1)
	- ♦ [Using Consistent Calibration: mkrmf vs mkacisrmf](#page-3-2)
	- ♦ [The ACIS dead area correction](#page-3-3)
- *[Downloading acisspec](#page-4-0)*
- *[Defining Source & Background Regions](#page-4-1)*
- *[Calculating the Weights](#page-5-0)*
- *[Running the Script](#page-5-1)*
	- ♦ [Beginning at the event files](#page-5-2)
	- ♦ [Spectra and WMAPs as input](#page-7-0)
- *[Using the Ouput](#page-8-0)*
- *[Common Warnings](#page-9-0)*
- *[Analysis Caveats](#page-10-0)*
- *Parameter files:*
	- ♦ [acisspec](#page-10-1)
	- ♦ [acisspec](#page-11-0)
- *[History](#page-11-1)*
- *Images*
	- ♦ [Extraction regions on the event file](#page-13-0)

URL[: http://cxc.harvard.edu/ciao/threads/acisspec\\_coadd/](http://cxc.harvard.edu/ciao/threads/acisspec_coadd/) Last modified: 31 March 2008

# **Coadding Spectra and Weighted Responses**

*CIAO 3.4 Science Threads*

# **Overview**

*Last Update:* 31 Mar 2008 – updated for CALDB 3.4.3: use mkacisrmf for −110 BI chips if TGAIN calibration has been applied

#### *Synopsis:*

Users are encouraged to use specextract in place of acisspec for new analyses, noting that specextract does not yet offer the option to coadd spectra as acisspec does; refer to the specextract thread for more information.

In this thread, acisspec is used to weight the spectra for their respective exposures and (optionally) group the output spectra. It also creates weighted responses (WARF and WRMF).

#### *Purpose:*

To describe two ways to run the acisspec script on a point source (the zero−order source of two HETG/ACIS−S observations):

- 1. To use the **acisspec** script on two point sources to create a source spectra, coadd them, and make the corresponding weighted responses.
- 2. To use spectra and WMAPs as input to create coadded and weighted output spectra.

#### *Read this thread if:*

you are working with an ACIS imaging observation or the 0th−order of a grating observation and would like to perform one of the analyses described in the *Purpose* (above).

#### *Calibration Updates:*

- CALDB v3.3.0.1 (2 Feb 2007): The CALDB 3.3.0.1 patch corrects an indexing problem that may affects users of this thread. Read the Caveat: ACIS −120C FEF for CTI−corrected ACIS data for details.
- CALDB v2.26 (2 Feb 2004): New FEF files containing updated information for ACIS S3 were added to the CALDB; there are CTI−corrected and uncorrected versions available.
- *CALDB v2.21 (14 Feb 2003):* The new CTI−corrected FEF file (acisD2000−01−29fef\_pha\_ctiN0002.fits) contains updated information for chips S0, S1, and S3−5, eliminating the calibration problem announced in December 2002. Applying the CTI correction to these chips will no longer have a negative effect on the data.

#### *Proceed to th[e HTML](#page-3-0) or hardcopy (PDF[: A4 | letter](#page-0-0)) version of the thread.*

# <span id="page-3-0"></span>**Getting Started**

*Sample ObsIDs used:* 459 (HETG/ACIS−S, 3C 273); 2463 (HETG/ACIS−S, 3C 273)

*File types needed:* evt2

### <span id="page-3-1"></span>**CALDB 3.3.0.1 patch**

The CALDB 3.3.0.1 patch, released on 02 February 2007, corrects an indexing problem that may affects users of this thread. Read the Caveat: ACIS −120C FEF for CTI−corrected ACIS data for details.

Make sure that this patch has been installed in your CALDB before continuing:

```
unix% dmlist "$CALDB/docs/chandra/caldb_version/caldb_version.fits[cols caldb_ver,ciao_ver]" data 
...
     52 3.2.4 CIAO3.3.0.1 
     53 3.3.0 CIAO3.4 
     54 3.3.0.1 CIAO3.4
```
This file is automatically updated each time the CALDB is upgraded on your system, so the final row always indicates the current version.

### <span id="page-3-2"></span>**Using Consistent Calibration: mkrmf vs mkacisrmf**

The tool mkacisrmf is used to create RMFs for:

- all −120 ACIS data taken in (V)FAINT mode that has the time–dependent gain adjustment and CTI correction applied
- −120 ACIS GRADED mode data on the back−illuminated chips (ACIS−S1 and S3) only
- −110 ACIS data taken on the back−illuminated chips (ACIS−S1 and S3) only

*All new analyses with these types of data should be done with* **mkacisrmf** *instead of* **mkrmf***.* Although this script runs mkrmf, it can still be used to create the spectrum and ARF files for the data. Then follow the Creating ACIS RMFs with mkacisrmf thread to generate new RMFs.

It is important that the calibration applied to the event file is consistent with the RMF tool chosen, as explained in the "Using Consistent Calibration" section of the why topic. *If necessary, reprocess your data with the correct gain file before beginning this thread.*

#### <span id="page-3-3"></span>**The ACIS dead area correction**

There is a fractional area loss per unit time due to cosmic ray flux incident on the ACIS detector. Calibration to account for this ACIS "dead area" was included in CALDB 3.3.0 on 15 December 2006. The correction is non−zero for the 8 front−illuminated ACIS chips; the effect is not detectable for the BI chips, so the nominal calibration value is 0.0. The resulting chipy−dependent reduction in the EA will be approximately 2.2% at the readout, and 4.0% at the top of the chip. Refer to the ACIS Dead Area Correction why topic for technical details. Coadding Spectra and Weighted Responses − CIAO 3.4

In CIAO 3.4, the application of the dead area correction is *turned off* by default. However, users may opt to include it in the analysis by setting the pbkfile and dafile parameters in this script. Refer to the script help file for details on these parameters.

*When coadding files with* **acisspec** *it is not appropriate to apply the ACIS dead area correction.* Since coadded data is provided as input to mkwarf, there is not an accurate single file to provide for the pbkfile parameter.

## <span id="page-4-0"></span>**Downloading acisspec**

The most recent version of acisspec is v4.0 (07 February 2007):

```
unix% grep version_ `which acisspec`
version str="4.0"
version_date="07 February 2007"
```
*Please check that you are using the most recent version before continuing.* If you do not have the script installed or need to update to a newer version, please refer to the Scripts page.

## <span id="page-4-1"></span>**Defining Source & Background Regions**

First we need to define regions from which the source and background spectra will be created. The same background regions are used for both files:

```
unix% cat src_1.reg
# Region file format: CIAO version 1.0
circle(4124.75,4069,18)
unix% cat src_2.reg
# Region file format: CIAO version 1.0
circle(4083.54,4085.37,18)
unix% cat bgd.reg
# Region file format: CIAO version 1.0
circle(4119,4014.75,10)
circle(4077,4025.75,10)
circle(4186.5,4023.25,10)
circle(4196.25,4064.5,10)
```
Make sure that you save the regions in CIAO format (Regions –> File Format –> CIAO) so that they are fully compatible with the analysis tools; see the Using CIAO Regions thread for more information.

The regions are shown displayed on the event files in Figure 1  $\overline{10}$ .

# <span id="page-5-0"></span>**Calculating the Weights**

In order to apply a weighting factor to the spectra before coadding them, we need to calculate the ratio of each observation's exposure to the total exposure (sum of the two).

First, find the individual exposures:

```
unix% dmkeypar acisf00459N002_evt2.fits EXPOSURE echo+
38564.608926889
unix% dmkeypar acisf02463N001_evt2.fits EXPOSURE echo+
26686.907722822
```
Now calculate the total exposure and the ratios:

```
total exposure: 38564.61+26686.91 = 65251.52
weight1: 38564.61/65251.52 = 0.59
weight2: 26686.91/65251.52 = 0.41
```
# <span id="page-5-1"></span>**Running the Script**

Here we give two sample runs of acisspec[: one beginning at the event files](#page-5-2) and the other [using spectra and](#page-7-0) [WMAPs as input.](#page-7-0)

### <span id="page-5-2"></span>**Beginning at the event files**

This run of the script takes the original event files as input, creating and coadding the spectra and weighted responses. In this example, we opt to create both source and background spectra.

We need to set the input source and background files – including the regions with the appropriate  $DM$  filter – as well as the <u>root</u> and weight parameters:

```
unix% punlearn acisspec
unix% pset acisspec soufile1="acisf00459N002_evt2.fits[sky=region(src_1.reg)]"
unix% pset acisspec soufile2="acisf02463N001_evt2.fits[sky=region(src_2.reg)]"
unix% pset acisspec bgfile1="acisf00459N002_evt2.fits[sky=region(bgd.reg)]"
unix% pset acisspec bgfile2="acisf02463N001_evt2.fits[sky=region(bgd.reg)]"
unix% pset acisspec root=events_3c273
unix% pset acisspec weight1=0.59 weight2=0.41
```
Now execute the script:

```
unix% acisspec
Primary source file: events or spectrum (acisf00459N002_evt2.fits[sky=region(src_1.reg)]):
Root name for output files (events_3c273): 
omit − DEC_NOM values different more than 0.000300
warning: DETNAM has different value...Merged...
warning: OBJECT has different value...Merged...
warning: OBSERVER has different value...Merged...
warning: OBS_ID has different value...Merged...
omit − RA_NOM values different more than 0.000300
```

```
omit − ROLL_NOM values different more than 1.000000
warning: SEQ_NUM has different value...Merged...
warning: TITLE has different value...Merged...
(messages are repeated for second file)
# mkwarf (CIAO 3.4): WARNING: Input image name was "events_3c273_sou12.wmap" instead of "WMAP". 
   Will attempt to use.
***ARDLIB warning: Filename events_3c273_sou12.wmap does not specify an extension. 
 Assuming the first "interesting" extension.
***ARDLIB warning: Filename events_3c273_sou12.wmap does not specify an extension.
 Assuming the first "interesting" extension.
***ARDLIB warning: Filename events_3c273_sou12.wmap does not specify an extension. 
 Assuming the first "interesting" extension.
# mkwarf (CIAO 3.4): WARNING: Input image name was "events_3c273_bgd12.wmap" instead of "WMAP".
  Will attempt to use.
***ARDLIB warning: Filename events_3c273_bgd12.wmap does not specify an extension. 
 Assuming the first "interesting" extension.
***ARDLIB warning: Filename events_3c273_bgd12.wmap does not specify an extension. 
 Assuming the first "interesting" extension.
***ARDLIB warning: Filename events_3c273_bgd12.wmap does not specify an extension. 
 Assuming the first "interesting" extension.
Atten: grid input, "energy=0.3:11.0:0.01", is ignored as a weights file, "events_3c273_sou12.wfef", :
Total 13 regions to be processed:
−−− Region #1 processed
−−− Region #2 processed
−−− Region #3 processed
(clip)
−−− Region #11 processed
−−− Region #12 processed
−−− Region #13 processed
Atten: grid input, "energy=0.3:11.0:0.01", is ignored as a weights file, "events_3c273_bgd12.wfef", :
Total 18 regions to be processed:
−−− Region #1 processed
−−− Region #2 processed
−−− Region #3 processed
(clip)
−−− Region #16 processed
−−− Region #17 processed
−−− Region #18 processed
```
See th[e Common Warnings](#page-9-0) section for an explanation of the messages printed to the screen.

Check the parameter file that was used with [plist acisspec.](#page-10-1)

There are a couple things to note about this run:

- The default values of the binwmap (det=8) and ewmap (300:2000) were used.
- The spectra were not grouped in this case. There are four parameters that can be used to specify grouping for the source (gtype, gspec) and background (bggtype, bggspec) spectra, if desired.

You may now skip ahead to th[e Using the Ouput](#page-8-0) section.

### <span id="page-7-0"></span>**Spectra and WMAPs as input**

This run of the script takes source spectra as input to create and coadd the weighted spectra. When using a spectrum for either soufile parameter, it is required that the corresponding WMAP (an image of the field in detector coordinates) be supplied. This can easily be made with dmcopy; for details on this process, see the Weighting ARFs and RMFs thread, specifically the Create the WMAP: Using dmcopy section.

In this example, we opt to create only source spectra, so background WMAPs are not needed:

```
unix% dmcopy "acisf00459N002_evt2.fits[sky=region(src_1.reg)][energy=300:2000][bin det=8]" \
       src_1.wmap
unix% dmcopy "acisf02463N001_evt2.fits[sky=region(src_2.reg)][energy=300:2000][bin det=8]" \
       src_2.wmap
```
The input spectra were created with a basic <u>dmextract</u> command:

```
unix% dmextract "acisf00459N002_evt2.fits[sky=region(src_1.reg)][bin pi]" src_1.pi
unix% dmextract "acisf02463N001_evt2.fits[sky=region(src_2.reg)][bin pi]" src_2.pi
```
We can now set the necessary parameters:

```
unix% punlearn acisspec
unix% pset acisspec soufile1=src_1.pi soufile2=src_2.pi
unix% pset acisspec souwmap1=src_1.wmap souwmap2=src_2.wmap 
unix% pset acisspec root=spectra_3c273
unix% pset acisspec weight1=0.59 weight2=0.41
```
And execute the script:

```
unix% acisspec
Primary source file: events or spectrum (src_1.pi): 
Root name for output files (spectra_3c273): 
omit − DEC_NOM values different more than 0.000300
warning: DETNAM has different value...Merged...
warning: OBJECT has different value...Merged...
warning: OBSERVER has different value...Merged...
warning: OBS_ID has different value...Merged...
omit − RA_NOM values different more than 0.000300
omit − ROLL_NOM values different more than 1.000000
warning: SEQ_NUM has different value...Merged...
warning: TITLE has different value...Merged...
# mkwarf (CIAO 3.4): WARNING: Input image name was "spectra_3c273_sou12.wmap" instead of "WMAP".
   Will attempt to use.
***ARDLIB warning: Filename spectra_3c273_sou12.wmap does not specify an extension.
 Assuming the first "interesting" extension.
***ARDLIB warning: Filename spectra_3c273_sou12.wmap does not specify an extension.
 Assuming the first "interesting" extension.
***ARDLIB warning: Filename spectra_3c273_sou12.wmap does not specify an extension.
 Assuming the first "interesting" extension.
Atten: grid input, "energy=0.3:11.0:0.01", is ignored as a weights file, "spectra_3c273_sou12.wfef", is fou
```

```
Total 12 regions to be processed:
−−− Region #1 processed
−−− Region #2 processed
−−− Region #3 processed
(clip)
−−− Region #10 processed
−−− Region #11 processed
−−− Region #12 processed
```
See th[e Common Warnings](#page-9-0) section for an explanation of the messages printed to the screen.

Check the parameter file that was used with [plist acisspec.](#page-11-0)

There are a couple things to note about this run:

- The default values of the  $binwmap$  (det=8) and  $\triangleq$  (300:2000) were used.
- The spectra were not grouped in this case. There are two parameters that can be used to specify grouping for the source spectrum, if desired: **gtype** and **gspec**.

### <span id="page-8-0"></span>**Using the Ouput**

In each case, the script has created a number of output files:

```
unix% ls events_3c273*
events_3c273_bgd12.pi events_3c273_bgd12.wrmf events_3c273_sou12.wmap
events_3c273_bgd12.warf events_3c273_sou12.pi events_3c273_sou12.wrmf
events_3c273_bgd12.wmap events_3c273_sou12.warf
unix% ls spectra_3c273*
spectra_3c273_sou12.pi spectra_3c273_sou12.wmap
spectra_3c273_sou12.warf spectra_3c273_sou12.wrmf
```
The BACKFILE, RESPFILE, and ANCRFILE header keywords have been updated in the source spectrum files:

```
unix% dmkeypar events_3c273_sou12.pi BACKFILE echo+
events_3c273_bgd12.pi
unix% dmkeypar events_3c273_sou12.pi ANCRFILE echo+
events_3c273_sou12.warf
unix% dmkeypar events_3c273_sou12.pi RESPFILE echo+
events_3c273_sou12.wrmf
```
Since no background spectrum was created for th[e second run,](#page-7-0) the BACKFILE keyword is unaffected:

```
unix% dmkeypar spectra_3c273_sou12.pi BACKFILE echo+
none
unix% dmkeypar spectra_3c273_sou12.pi ANCRFILE echo+
spectra_3c273_sou12.warf
unix% dmkeypar spectra_3c273_sou12.pi RESPFILE echo+
spectra_3c273_sou12.wrmf
```
When the source spectra are read into *Sherpa*, the background file (when applicable) and source−related responses will automatically be read in as well. The RESPFILE and ANCRFILE header keywords *are not* updated in the background spectrum in order to allow for background subtraction in *Sherpa*.

For help on fitting this data in *Sherpa*, follow the Fitting PHA Data thread.

# <span id="page-9-0"></span>**Common Warnings**

There are several warning messages that you may see printed to the screen during the acisspec run:

• Originating library: ardlib

\*\*\*ARDLIB warning: Filename events\_3c273\_sou12.wmap does not specify an extension. Assuming the first "interesting" extension.

The warning may be ignored as it does not adversely affect the output; it is explained in this FAQ.

• Originating tool: dmmerge

omit − DEC\_NOM values different more than 0.000300 warning: DETNAM has different value...Merged... warning: OBJECT has different value...Merged... warning: OBSERVER has different value...Merged... warning: OBS\_ID has different value...Merged... omit − RA\_NOM values different more than 0.000300 omit − ROLL\_NOM values different more than 1.000000 warning: SEQ NUM has different value...Merged... warning: TITLE has different value...Merged...

The messages are related to how the tool merges the header information in the input files. The merging rules ahelp file explains the rules and how they affect the output file header.

• Originating tool: mkwarf

# mkwarf (CIAO 3.4): WARNING: Input image name was "spectra\_3c273\_sou12.wmap" instead of "WMAP". Wi

There are two ways to create a WMAP, with dmextract or with dmcopy; acisspec uses the dmcopy method. In this process, the primary block of the WMAP file is name EVENTS\_IMAGE, as opposed to WMAP. Since we know that sources.wmap8 was created as a WMAP image (i.e. the detector coordinate system was used), the warning message can be ignored.

• Originating tool: mkwarf

Couldn't determine chip position for pixel: (4076.500000,4052.500000) with value=3.000000. Skipping

If the source is near a chip boundary, mkwarf may not be able to determine the chip location of every pixel in the WMAP. This has to do with the lack of **SIM** info in the image; details are available in this FAQ.

In the vast majority of cases, the number of counts ignored (i.e. the sum of the "value" of each ignored pixel) is much smaller than the total signal in the WMAP. However, this may not be the case for small regions near chip boundaries.  $d$ mstat may be used to determine the sum of all pixels in the WMAP for comparison to the sum of the ignore pixel values.

• Originating tool: mkrmf

Atten: grid input, "energy=0.3:11.0:0.01", is ignored as a weights file, "es\_1447\_sou.wfef", is foun

The energy axis grid is ignored since the grid is read from the weights file. Since the value entered for the

#### Coadding Spectra and Weighted Responses − CIAO 3.4

energy axis ( $\frac{\alpha \times i \leq 1}{\alpha}$  in this case) must be syntactically correct for the tool to parse over it properly, acisspec uses "energy=0.3:11.0:0.0" as a placeholder.

### <span id="page-10-0"></span>**Analysis Caveats**

Users should be cautious about analyzing the data for sources near the edges of the ACIS CCDs.

- 1. For X–rays passing through the mirrors, the very bottom of each CCD is obscured by the frame store. As a result, some of the events in rows with CHIPY <= 8 are not detected. (The set of rows affected varies from CCD to CCD.) Since the CIAO tools do not compensate for this effect, the ARFs and exposure maps for sources in these regions may be inaccurate.
- 2. For sources within about thirty−two pixels of any edge of a CCD, the source may be dithered off the CCD during part of an observation. The aspect histogram, which is used to create ARFs and exposure maps, is designed to compensate for this effect.
- 3. A contaminant has accumulated on the optical–blocking filters of the ACIS detectors, as described in the ACIS QE Degradation why topic. Since there is a gradient in the temperature across the filters (the edges are colder), there is a gradient in the amount of material on the filters. (The contaminant is thicker at the edges.) Within about 100 pixels of the outer edges of the ACIS−I and ACIS−S arrays, the gradient is relatively steep. Therefore, the effective low−energy (' 1 keV) detection efficiency may vary within the dither pattern in this region. The ARF and instrument map tools are designed to read a calibration file which describes this spatial dependence.

```
soufile1 = acisf00459N002_evt2.fits[sky=region(src_1.reg)] Primary source file: events or spec
         root = events_3c273 Root name for output files
     (bgfile1 = acisf00459N002_evt2.fits[sky=region(bgd.reg)]) Primary background file: events or s
    (soufile2 = acisf02463N001_evt2.fits[sky=region(src_2.reg)]) Secondary source file: events or s
     (bgfile2 = acisf02463N001_evt2.fits[sky=region(bgd.reg)]) Secondary background file: events or
     (souwmap1 = ) Primary source WMAP
      (bgwmap1 = ) Primary background WMAP
     (souwmap2 = ) Secondary source WMAP
     (bgwmap2 = ) Secondary background WMAP
      (binwmap = det=8) Binning factor for WMAPs
       (ewmap = 300:2000) Energy Range for WMAPs
      (weight1 = 0.59) Weight for the primary source spectrum
      (weight2 = 0.41) Weight for the secondary source spectrum
      (gtype = ) Source spectrum grouping type (NONE, BIN, SNR, NUM_BINS, NUM_CTS,
       (gspec = ) Source spectrum grouping specs (NONE,10,etc)
     (bggtype = ) Background spectrum grouping type (NONE, BIN, SNR, NUM_BINS, NUM_C
      (bggspec = ) Background spectrum grouping specs (NONE,10,etc)
 (pbkfile = NONE) NONE, or name of the parameter block file
 (dafile = NONE) CALDB, NONE, or name of ACIS dead−area calibration file
 (clobber = no) Clobber existing file
      (verbose = 0) Debug Level(0−5)
       (mod = ql)
```
<span id="page-10-1"></span>Parameters for /home/username/cxcds\_param/acisspec.par

<span id="page-11-0"></span>Parameters for /home/username/cxcds\_param/acisspec.par

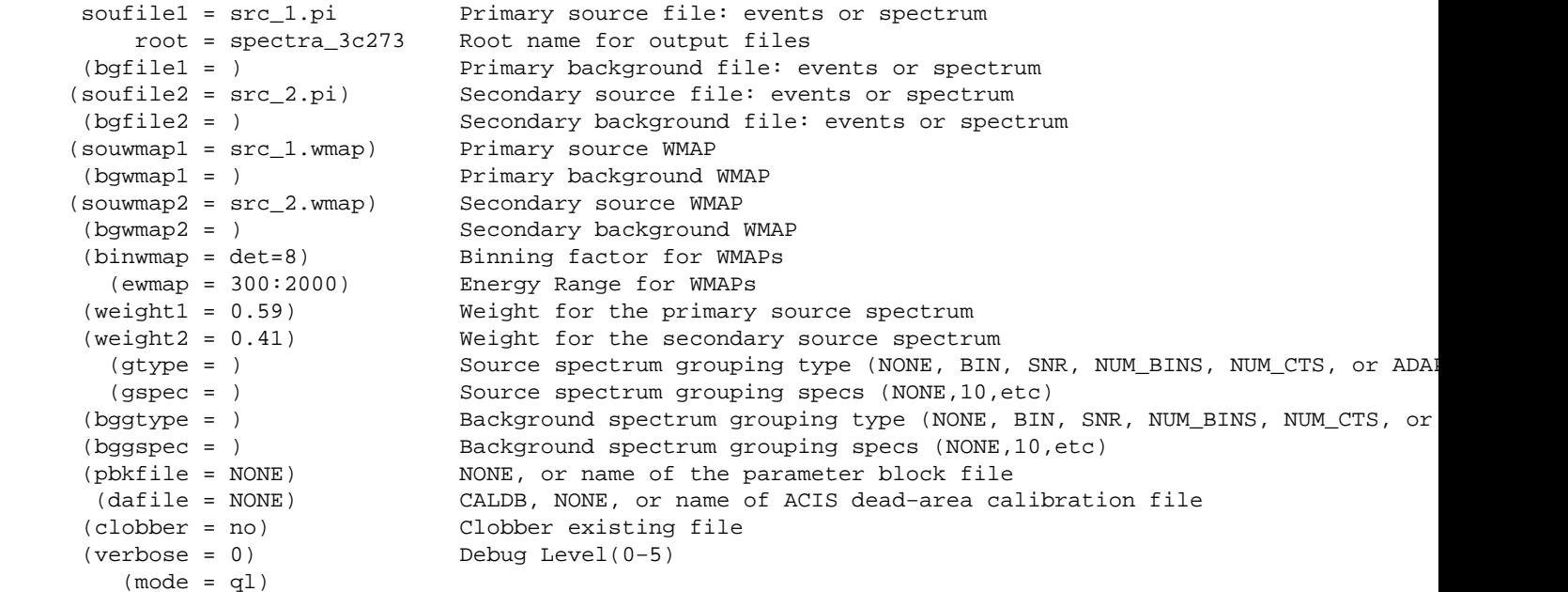

# <span id="page-11-1"></span>**History**

- 14 Dec 2004 updated for CIAO 3.2: created [Using Consistent Calibration section](#page-3-2); can be run on 0th order grating in CIAO 3.2
- 25 Feb 2005 acisspec updated to version 3.4: better error handling (see the script update history for a complete description of the changes)
- 23 Jun 2005 CIAO 3.2.2 patch: new calibration for mkacisrmf is available; see th[e Using Consistent](#page-3-2) [Calibration: mkrmf vs mkacisrmf section](#page-3-2)
- 16 Dec 2005 updated for CIAO 3.3: the acisspec script has been updated to version 3.5; note about specextract in the Overview
- 01 Feb 2006 added link to specextract thread
- 14 Feb 2006 correction: weight1 was given in some places as 0.58, when it should be 0.59
- 16 Feb 2006 acisspec updated to version 3.6: improved the conditional statement for recognizing weighted vs. unweighted cases.
- 05 Apr 2006 specextract use update added to Overview
- 14 Jun 2006 corrected link in "Calibration Updates"; clarified information on GRADED mode data
- 01 Dec 2006 updated for CIAO 3.4: acisspec updated to version 3.7 (removed "punlearn mkwarf" to allow new CIAO 3.4 mkwarf parameters (asolfile, pbkfile, dafile) to be set before running the script, if desired); CIAO version in warnings

#### Coadding Spectra and Weighted Responses − CIAO 3.4

- 02 Feb 2007 updated fo[r CALDB 3.3.0.1 patch](#page-3-1)
- 26 Feb 2007 acisspec v4.0: Dead area correction parameters added to the acisspec.par file: pbkfile and dafile (added [ACIS dead area correction section](#page-3-3)). Script prints a warning if RMF should be remade with mkacisrmf.
- 31 Mar 2008 updated for CALDB 3.4.3: use mkacisrmf for −110 BI chips if TGAIN calibration has been applied

URL[: http://cxc.harvard.edu/ciao/threads/acisspec\\_coadd/](http://cxc.harvard.edu/ciao/threads/acisspec_coadd/) Last modified: 31 March 2008

### <span id="page-13-0"></span>**Image 1: Extraction regions on the event file**

The file displayed on the left is acisf00459N002\_evt2.fits; acisf02463N001\_evt2.fits is on the right. Source regions are shown in red and background regions in green.

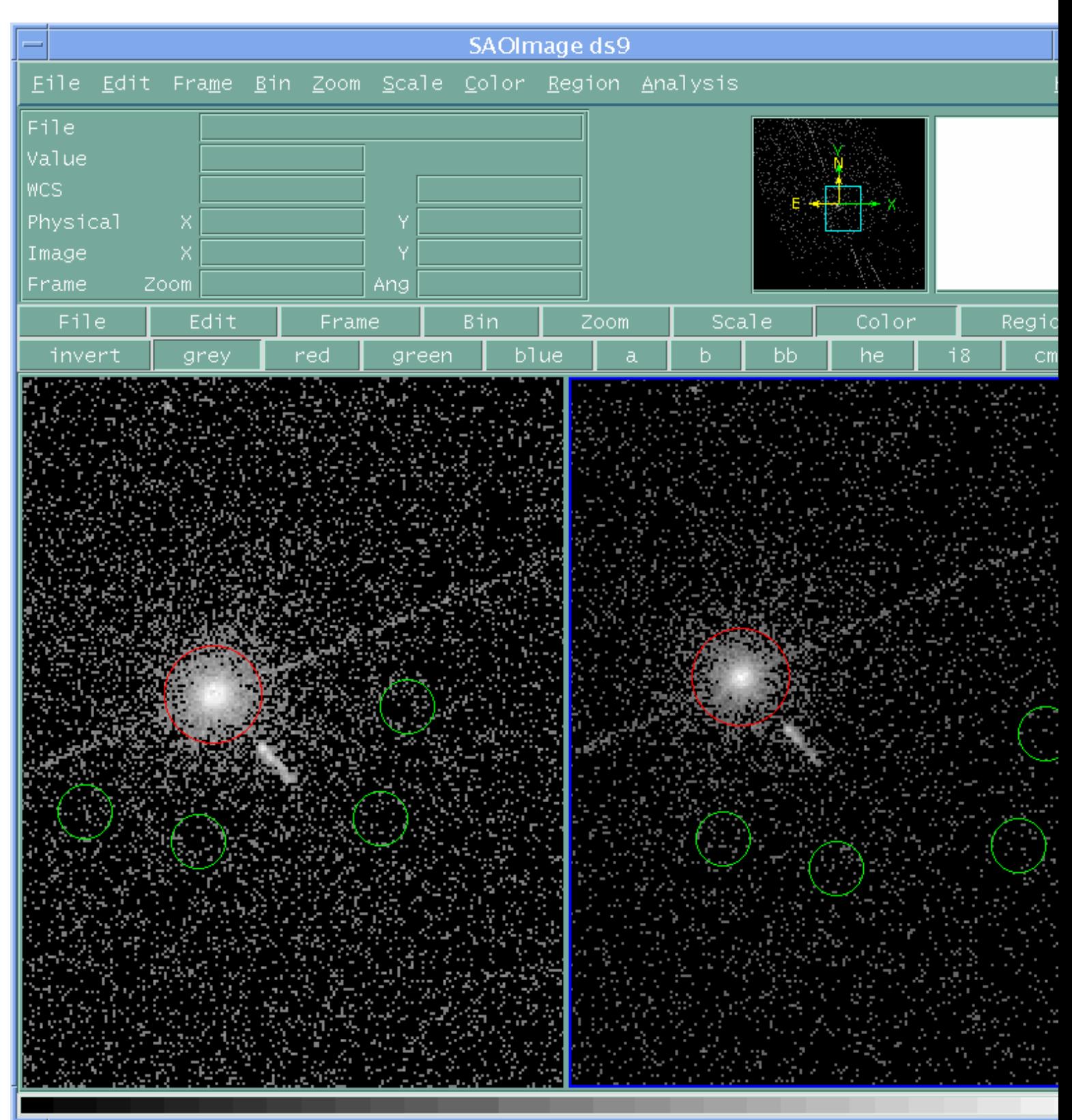